## **SCOLARITE SERVICES (INTERFACE WEB DESTINEE AUX RESPONSABLES DES ELEVES)**

Une fois connecté avec vos identifiants Ent au site : https://famille.ac-montpellier.fr, vous allez pouvoir payer les factures de 1/2 pension de vos enfants.

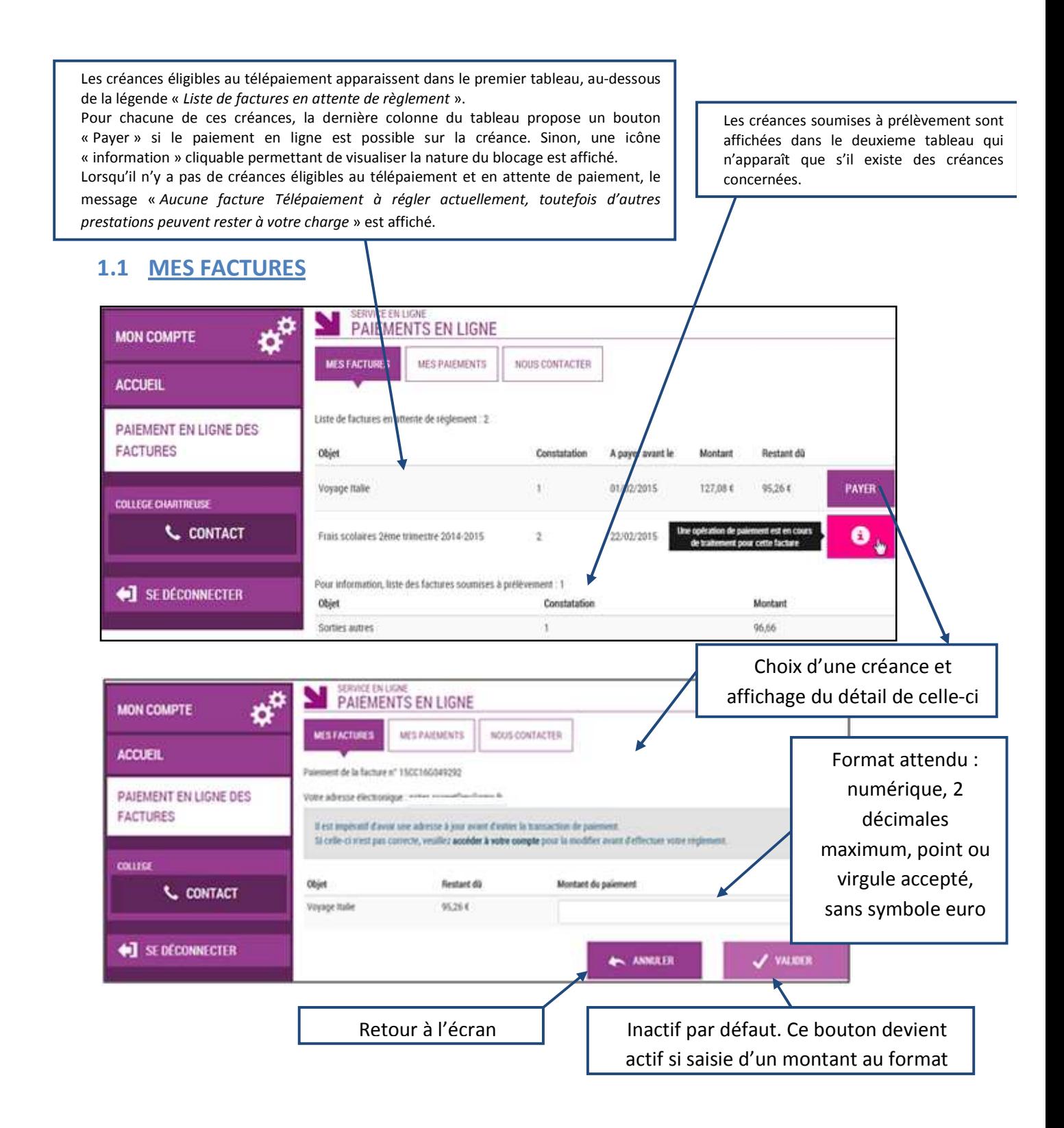

Au clic du bouton v vALIDER, le montant du règlement est verifié. S'il n'est pas conforme aux règles de gestion un message vous en informe.

### Exemples :

Veuillez saisir un montant compris entre 'montant min € et montant max €'

Ce règlement est identique au dernier règlement effectué (même facture et même montant). Un délai de 48 heures est nécessaire entre les 2 règlements. Veuillez éventuellement saisir un autre montant ou renouveler le paiement

Si le montant est valide et que vous avez cliqué sur valiour

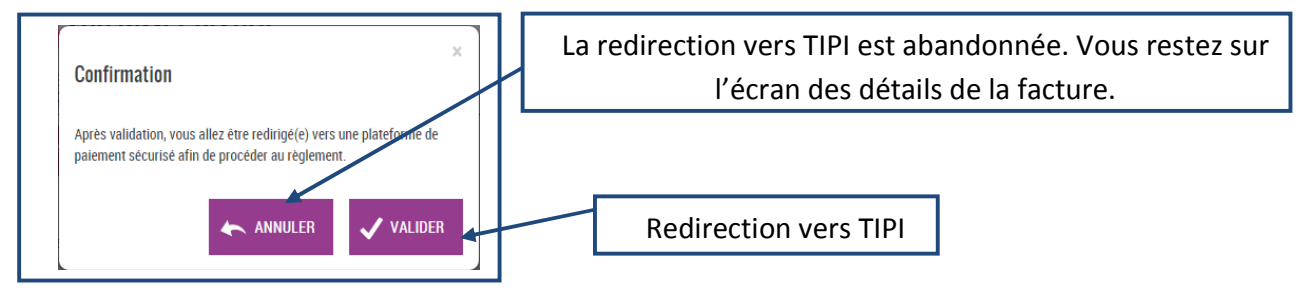

### **1.1.1 TIPI**

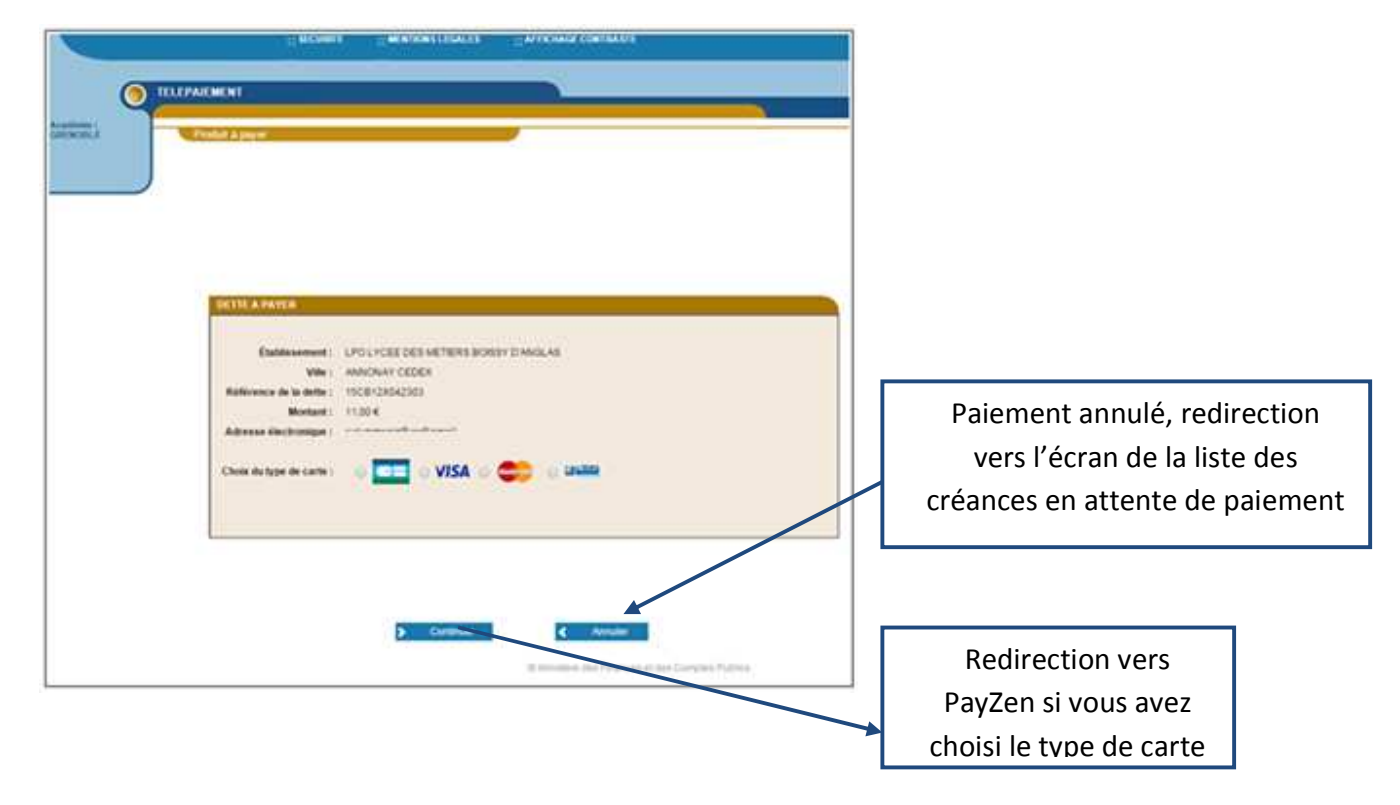

#### **1.1.2 PAYZEN**

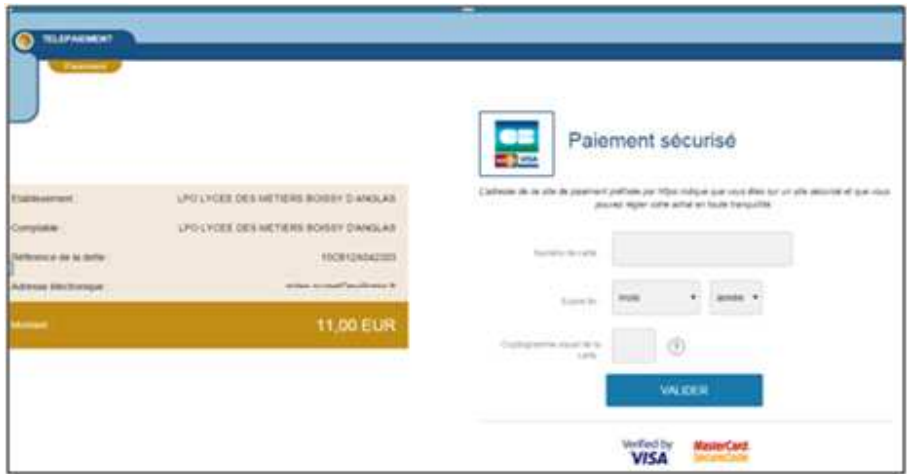

Au sein de **PayZen**, vous visualisez les informations du paiement et renseignez vos informations bancaires.

Si le paiement est accepté par PayZen, un message vous en informe. Vous visualisez alors le ticket de paiement. En parallèle, ce ticket de paiement est envoyé par PayZen à votre adresse mail et à l'adresse mail du gestionnaire.

Si le paiement est refusé par PayZen, le même écran est affiché avec le message « Votre paiement est refusé ». La zone « Détails du paiement » n'est pas affichée dans ce cas-là.

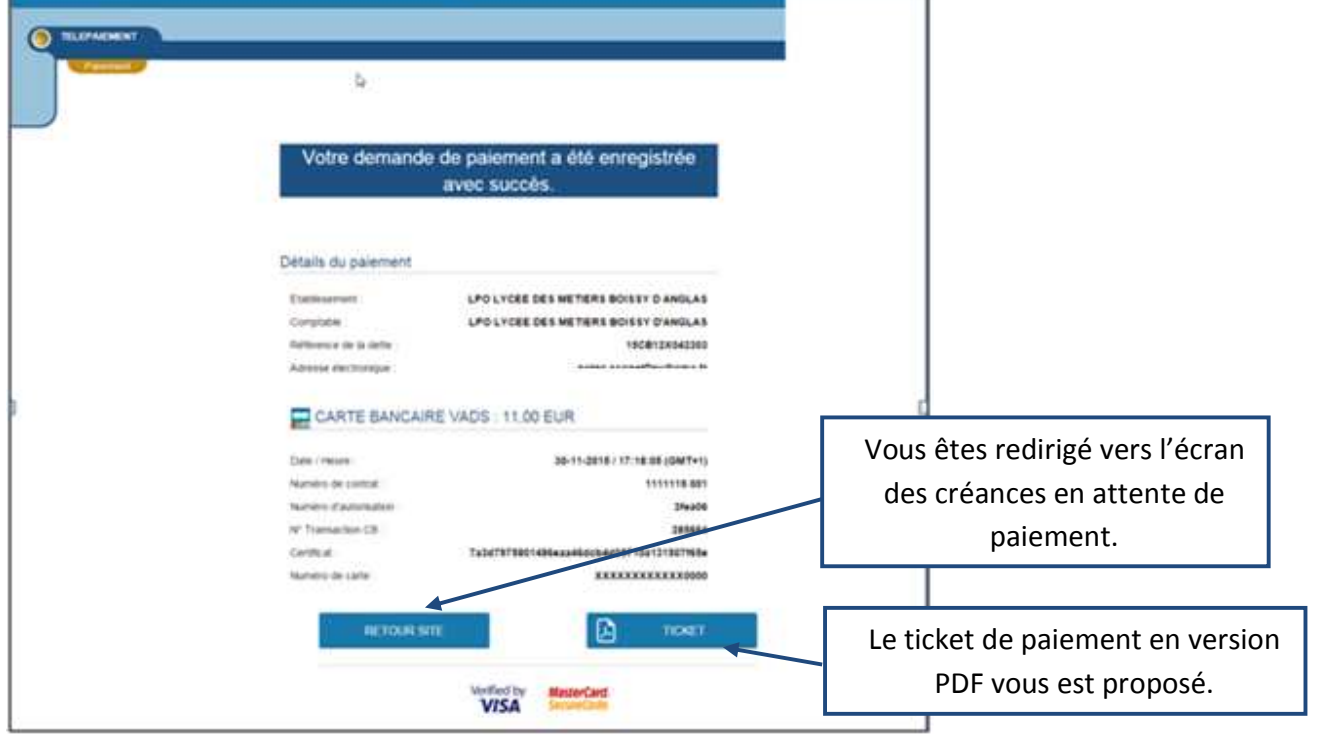

# **1.2 MES PAIEMENTS**

Restitue l'ensemble des encaissements effectués triés par date de paiement. Ceux-ci restent visibles sur 12 mois à partir de la date de paiement.

| <b>ACCUEIL</b>                           | NOUS CONTACTER<br><b>MESPAIENENTS</b><br>MES FACTURES |              | Paiements effectués triés par<br>date de paiement. |  |
|------------------------------------------|-------------------------------------------------------|--------------|----------------------------------------------------|--|
| PAIEMENT EN LIGNE DES<br><b>FACTURES</b> | Nombre de transactions : 6<br>Objet                   | Montant payé | Date du paiement                                   |  |
|                                          | Frais scolaires 1er trimestre 2014-2015               | 18.00 E      | 01/06/2015                                         |  |
| COLLEGE CHARTREISE<br><b>L</b> CONTACT   | Sortie théâtre                                        | 45,00 €      | 26/05/2915                                         |  |
| SE DÉCONNECTER                           |                                                       |              |                                                    |  |

NB : A noter, les encaissements sont appelés « Paiements » au sein des écrans

# **1.3 NOUS CONTACTER**

Ceci permet d'envoyer un message au gestionnaire.

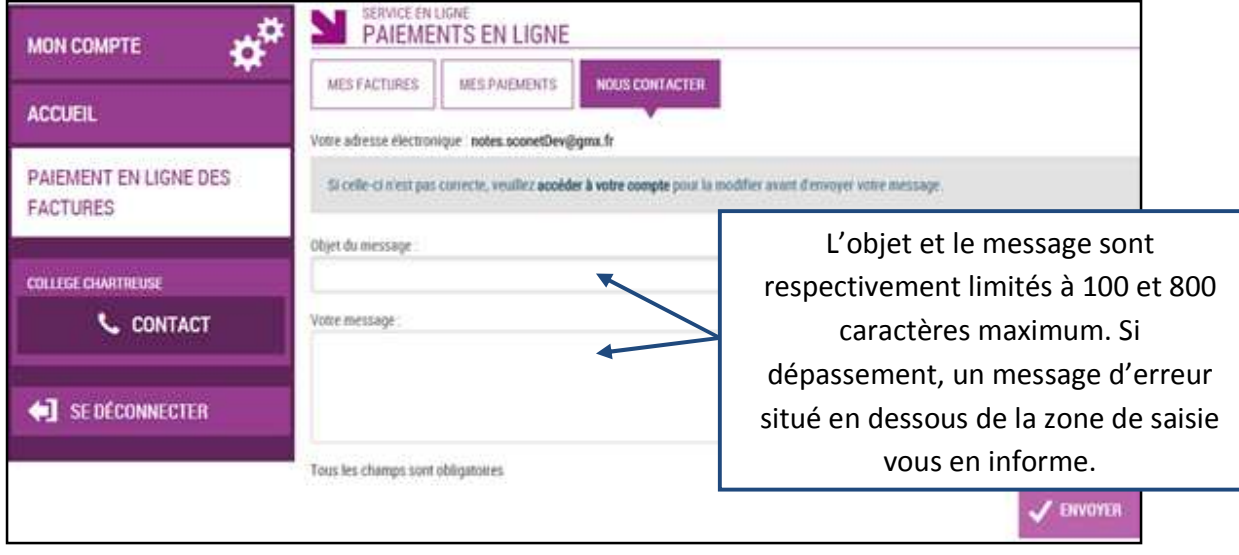